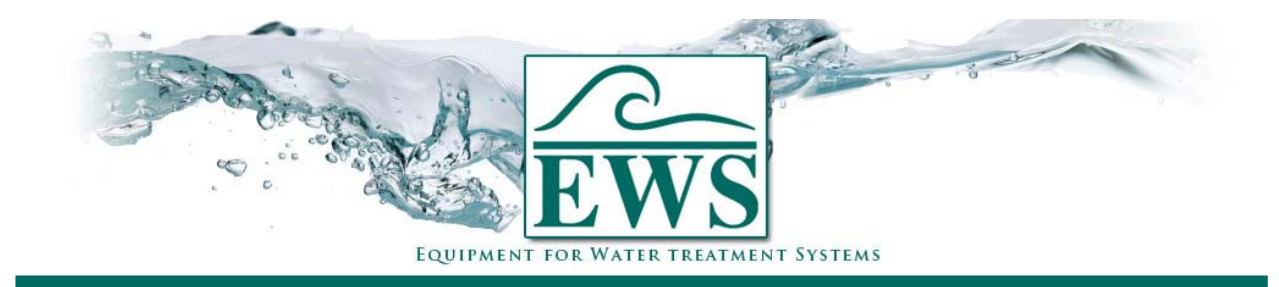

## **Eprom ersetzen**

**OS3051** 

## **■ Beschreibung**

Die Softwareversion wird ständig aktualisiert. Die Software wird fortlaufend geändert, damit das Produkt jederzeit den neuesten Erkenntnissen und Anforderungen entspricht.

Mittels dieser Beschreibung können Sie die Software von einer Steuerung Typ OS3051 ändern.

**ATTENTION ! : Nach Softwareupdate werden die Einstellungen zurückgesetzt auf den Fabrikseinstellungen. Sie müssen nach Update die Steuerung wieder auf Neues programmieren.** 

## **■ Allgemeine Hinweise**

Nehmen Sie die Steuerung aus dem System (eventuell alle Anschlüsse wegnehmen).

#### *Fronttür öffnen*

- Nehmen Sie den Fronttür weg (Vorsicht bitte !) (Sehe Zeichnung 1).
	- Legen Sie die Steuerung, mit dem Fronttür nach unten. Setzen Sie zwei scharffen Schraubenzieher, wie beschrieben auf unterstehender Zeichnung, so nah wie möglich an der Ecke und heben Sie den Schrank vom Fronttür. Wiederholen Sie dies in den anderen Ecken.

#### *CPU Platine*

- Nehmen Sie die "CPU" Platine weg von der Frontplatte (5 Schrauben).
- Nehmen Sie das Eprom heraus und setzen Sie das neuen Eprom ein.
- -

#### **Bitte achten Sie darauf daß das EPROM auf die richtige Weise wieder zurückgesetzt wird.**

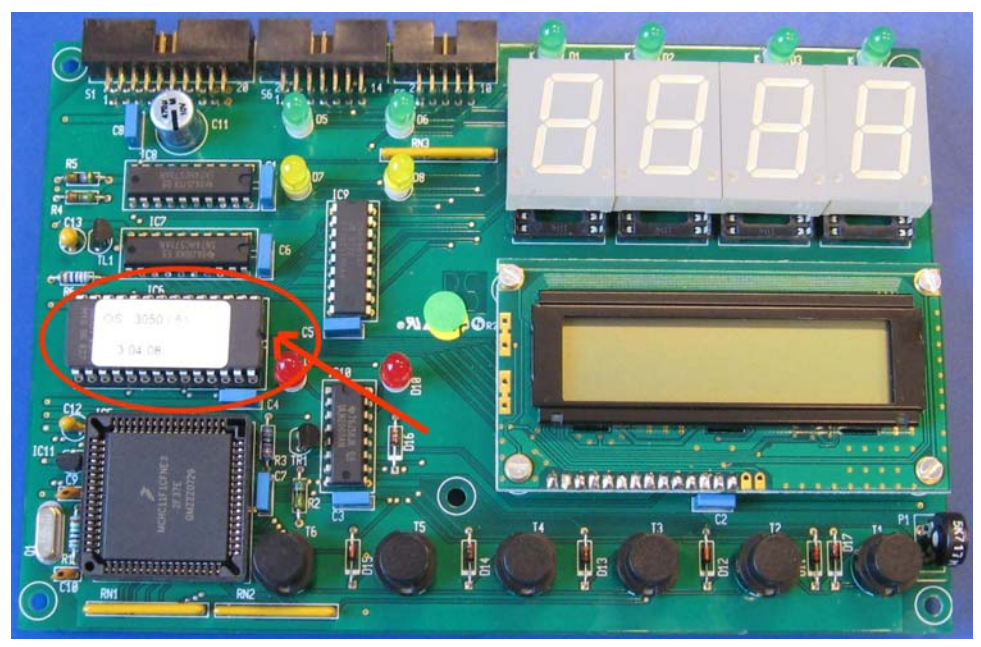

Schrauben Sie die "CPU" Platine wieder auf der Frontplatte (5 Schrauben).

#### *Fronttür schließen*

- Sehe Zeichnung 2.
- Montieren Sie die Steuerung wieder in dem System.

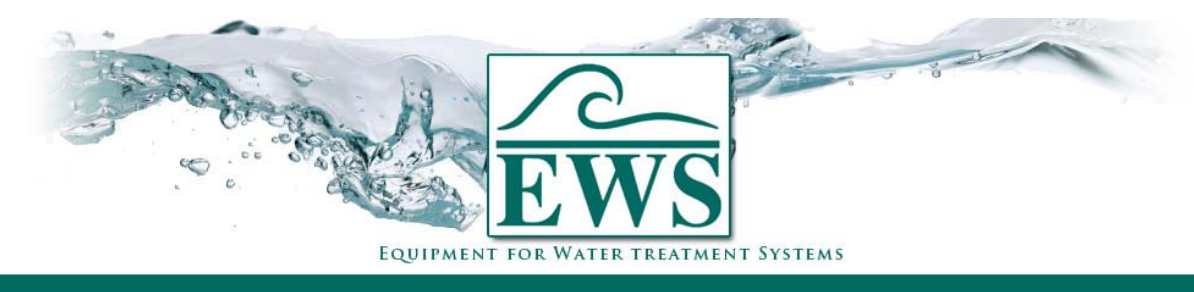

# **OS3051 Eprom ersetzen ■ Zeichnungen** Zeichnung 1) Schraubenzieher  $\blacktriangledown$ Schraubenzieher Rückwand **Fi** Fronttür *Zeichnung 2)* Fronttür <u>and the set of the set of the set of the set of the set of the set of the set of the set of the set of the set of the set of the set of the set of the set of the set of the set of the set of the set of the set of the set </u> "Klik"